## **CVIČENIA NA OPAKOVANIE V MS WORD pre 3. ročník**

**Aktivita č. 1 – Rozvrh hodín** (aj do vlastného mobilu)

1, Spracujte si svoj rozvrh na aktuálny školský rok.

2, Nadpis rozvrhu je: trieda, škol. rok, svoje meno

3, Vytvorte tabuľku na celú veľkosť papiera A4, orientovaný na šírku 4, Využite úpravy – farebné hodiny, rámik tabuľky, zlúčené hodiny, vyparafované voľné hodiny – hrubý okolo tenký vnútri tabuľky ) podľa uvedeného príkladu:

## **Uložte na SERVER – Škola2014-15 – INF – 3.A/B 1.-2.sk do svojho priečinka –**

**rozvrh hodín**<br>**Rozvrh hodín III.A ZA šk. rok 2013/2014** 

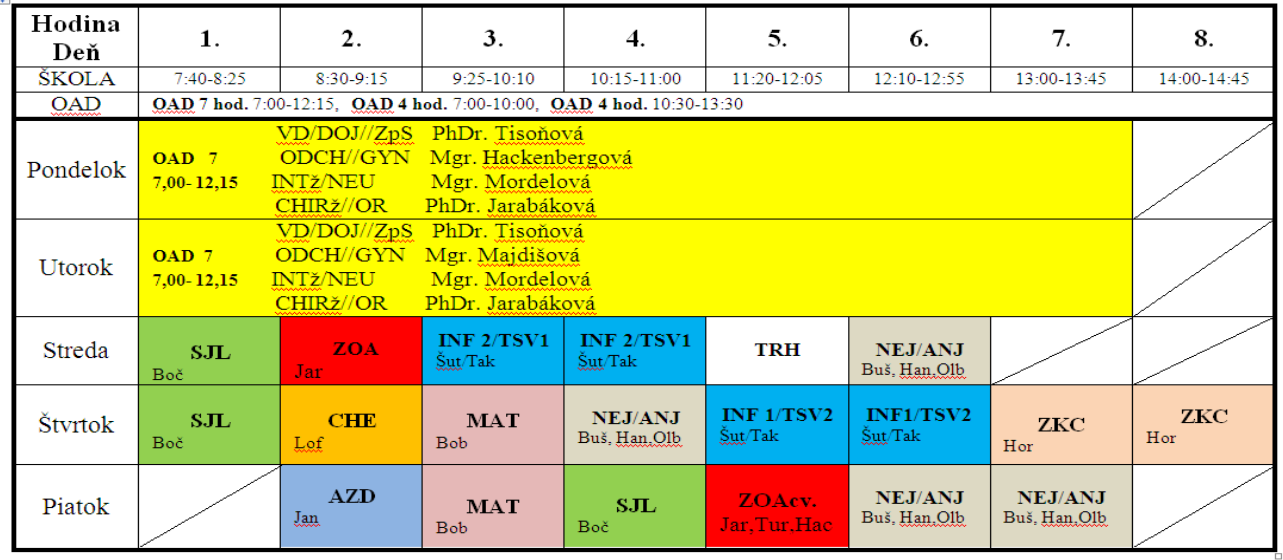

## **Aktivita č. 2 Pohľadnica z prázdnin**

Využiť farebné okrasné písmo cez WordArt, použiť min. 4. obrázky prípadne ClipArt, farebné pozadie veľkosť pohľadnice bude 15x10cm, obrázky budú rôzne upravené.

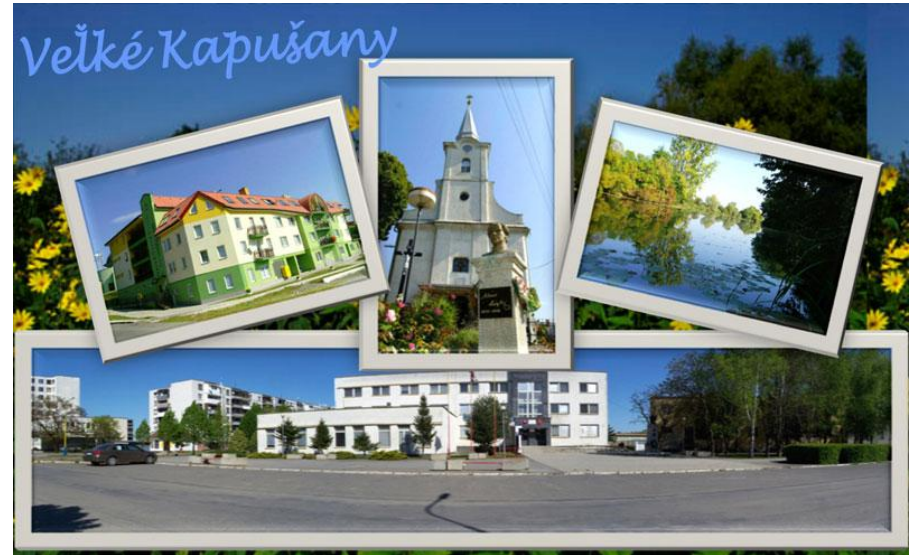

**Uložte na SERVER / Škola 2014-15 / INF/ 3.A/B 1.-2.sk do svojho priečinka – pohľadnica**

## **Aktivita č. 3 Propagačný leták**

V programe Word spracujte na ľubovoľnú tému propagačný leták s týmito podmienkami: papier orientujte na šírku, použite dva resp. tri stĺpce oddelené čiarov, WordArt, ClipArt, 2-3 obrázky s nejakým efektom, natočené, informácie ohľadne podujatia – kde, kedy, kto, čo, viac info o podujatí... Použite rámik, farebné pozadie papiera resp. nech Váš leták vyzerá približne ako táto predloha.

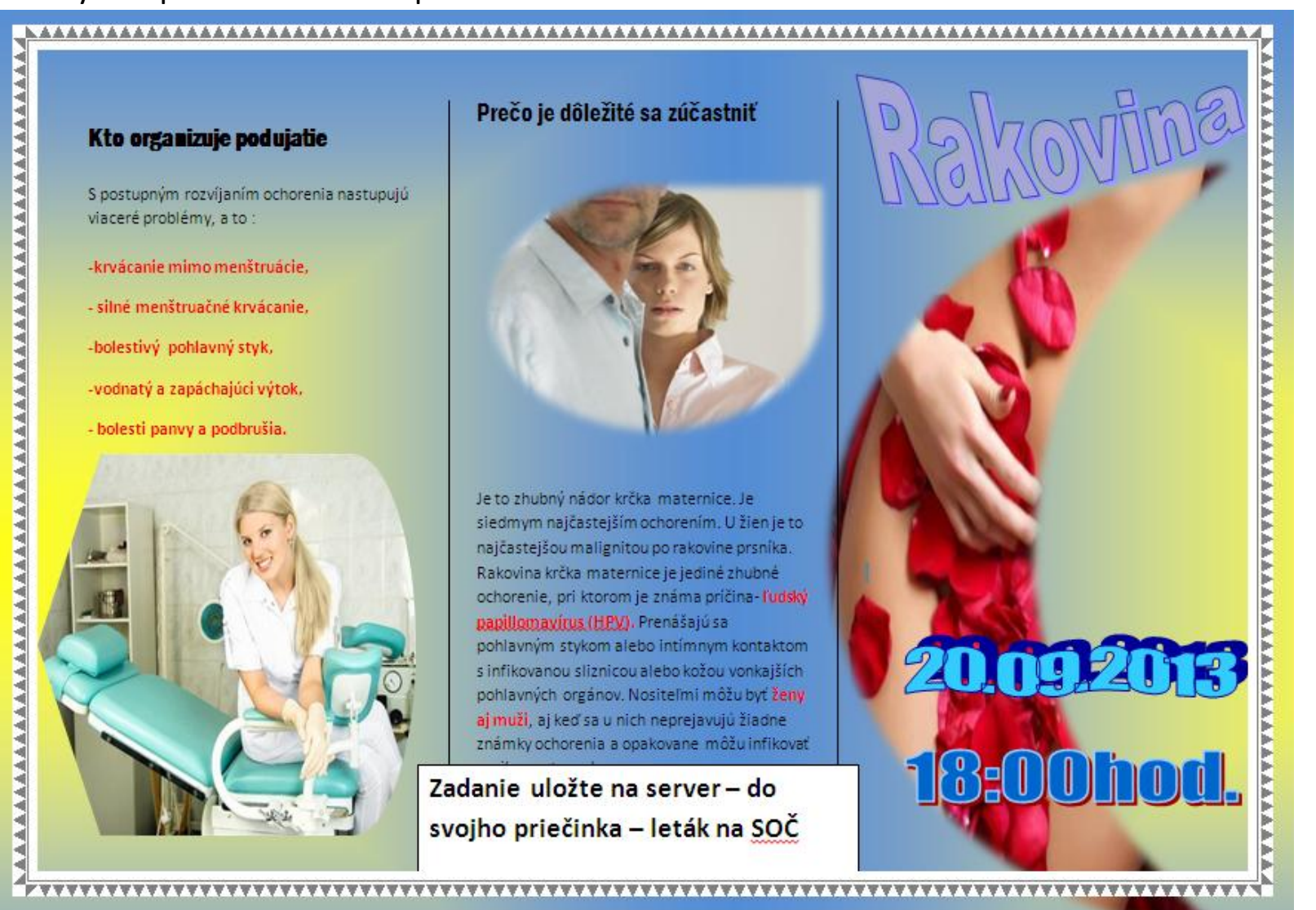

**Uložte na SERVER / Škola 2014-15 / INF/ 3.A/B. 1-2 sk do svojho priečinka – leták**